# Seqrite Endpoint Security Cloud 2.0 릴리스 노트

Seqrite<br> **Endpoint Security Cloud** 

2023 년 8 월 26 일

Seqrite Endpoint Security [www.seqrite.com](http://www.seqrite.com/)

## 저작권 정보

Copyright © 2018–2023 Quick Heal Technologies Ltd. 모든 권리 보유.

이 출판물의 어떤 부분도 Quick Heal Technologies Limited, Marvel Edge, Office No.7010 의 사전 허가 없이 어떤 형태로든 복제, 복제 또는 수정될 수 없으며 정보 검색 시스템, 전자 또는 기타 매체에 통합되거나 어떤 형태로든 전송될 수 없습니다. C & D, 7 층, Viman Nagar, Pune 411014, Maharashtra, India.

Quick Heal Technologies Ltd.에서 허가를 받은 사용자를 제외하고 누구든지 마케팅, 유통 또는 사용을 하는 것은 법적 처벌에 대한 책임이 있습니다.

#### 브랜드

Seqrite 및 DNAScan 은 Quick Heal Technologies Ltd.의 등록 상표이고 Microsoft 및 Windows 는 Microsoft Corporation 의 등록 상표입니다. 기타 브랜드 및 제품명은 해당 소유자의 상표입니다.

라이센스 조항

Seqrite Endpoint Security 의 설치 및 사용은 사용자가 Seqrite 최종 사용자 라이센스 조항을 무조건적으로 수락하는 조건을 따릅니다.

에 앞서, 라이선스 조건을 읽고,<http://www.seqrite.com/eula> 를 방문하여 최종 사용자 라이선스 계약을 확인하세요. 당신의 제품을 위해.

### Contents

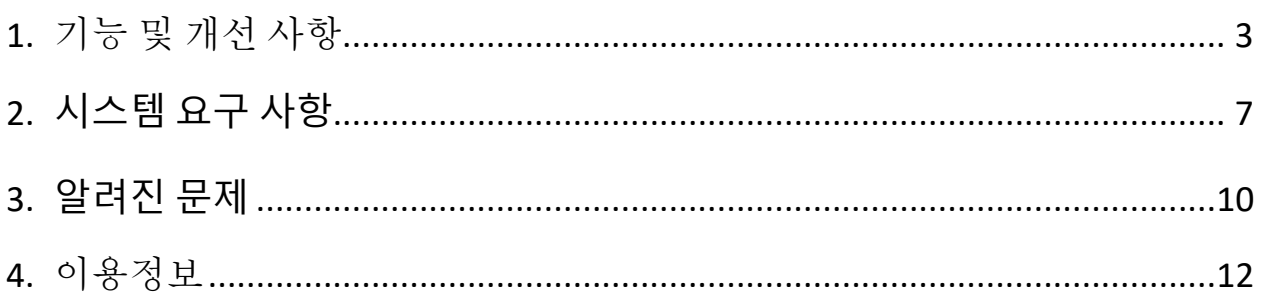

# 조치 연혁

이 문서의 정보는 Quick Heal 연구 개발 및 지원 팀의 단독 사용을 위해 제공됩니다. 이 문서의 일부를 다른 사람에게 게시하거나 배포하는 것은 엄격히 금지되어 있습니다.

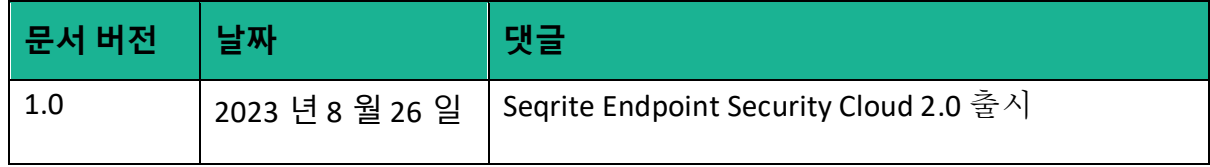

### <span id="page-4-0"></span>기능 및 개선 사항

이번 릴리스에서는 EPS Cloud 2.0 에 다음 기능이 추가되었습니다.

#### • **AV 상태**

이 새로운 개선 사항을 통해 이제 HawkkEye 의 엔드포인트 보안 > 상태 화면에서 엔드포인트의 안티 바이러스 상태를 볼 수 있습니다.

AV 상태 옵션은 다음과 같습니다.:

- o **진행 중:** 클라이언트 에이전트만 설치되어 있고 새로 설치하는 경우 표시됩니다.
- o **성공:** 설치가 성공적으로 완료되면 표시됩니다.
- o **실패:** 설치가 중단되거나 오류 코드가 발생한 경우 표시됩니다.
- o **재부팅 필요:** 엔드포인트에 바이러스 백신이 이미 설치되어 있는 경우 표시되지만 제대로 작동하려면 재부팅이 필요합니다. 일반적으로 엔드포인트에 대한 업그레이드가 수신될 때 발생합니다.
- o **해당 없음:** Linux 또는 Mac 클라이언트에 대해 표시됩니다. 서버 측에서 이 UI 변경 사항을 구현하기 전에 이미 존재하는 엔드포인트에 대해서도 표시됩니다.
- **애플리케이션 제어 – 모두 차단**

모두 허용 설정 외에도 이제 모두 차단이 추가되었습니다. 이러한 설정을 사용하면 허용 목록에 있는 애플리케이션을 제외한 모든 애플리케이션이 기본적으로 차단됩니다.

#### • **웹 보안**

- o YouTube 액세스 컨트롤러
	- 이제 카테고리에 따라 YouTube 동영상을 허용/차단할 수 있습니다.
	- 이제 차단 또는 허용 목록을 사용하여 YouTube 에서 선택한 게시자 및 채널을 차단/허용할 수 있습니다
- Google Chrome(버전 92 이상) 또는 Microsoft Edge(버전 110 이상)가 유일하게 지원되는 브라우저입니다.
- o Google 액세스 컨트롤러
	- Seqrite 의 새로운 확장 기능인 '웹 액세스 컨트롤러'를 사용하면 관리자는 조직 내 사용자가 엔드포인트의 기업 Google 계정에만 로그인할 수 있도록 보장할 수 있습니다. (관리자가 구성한 특정 도메인의 경우)
	- Google Chrome (버전 92 이상) 또는 Microsoft Edge(버전 110 이상)가 유일하게 지원되는 브라우저입니다.

#### • **관리자 설정**

- o 이메일 알림은 이제 관리자 설정의 일부입니다.
	- 이메일 구성은 이제 정책 수준 설정이 아닌 테넌트 수준 설정입니다.
	- 이제 그룹 대신 등록된 모든 엔드포인트에 적용 가능합니다.
- **IP 주소로 업데이트 에이전트 구성**
	- o 이제 IP 주소와 도메인 이름을 기준으로 선택한 엔드포인트에 업데이트 에이전트 역할을 할당할 수 있습니다.
- **리눅스**
	- o 자기 보호 지원
		- 자체 보호 기능은 Segrite 설치 파일 및 폴더를 무단 수정으로부터 보호하기 위한 공통 프레임워크를 제공하는 것입니다.
	- o 로밍 지원
		- Linux 에이전트에 대한 로밍 지원이 추가되었습니다.

**참고:** 이 기능은 한국어에는 적용되지 않습니다.

- **Https 통신**
	- o MAC 및 Linux 에 대한 기능이 추가되었습니다.
		- Https 프로토콜을 통한 통신.
		- MAC 에 대해서만 Https 에서 AV 업데이트를 수행하는 반면 Linux 는 Http 프로토콜을 사용하여 계속 업데이트합니다.

▪ URL 분류.

- **장치 제어**
	- o 임시 USB 액세스 제어 기간은 최대 30 일
		- 이제 최대 30 일 동안 USB 장치 액세스를 지원합니다.
		- 지워하다 Windows
	- o USB 테더링
		- 이제 관리자는 휴대폰/동글을 통한 인터넷 공유를 차단할 수 있습니다.
- **MAC 에 대한 로깅 지원**
	- o 이 기능을 사용하면 제품 설치 디렉터리에서 웹 보안 로그를 활성화할 수 있습니다.
	- o Mac 클라이언트에서 웹 보안과 관련된 문제가 발생하는 경우 디버그 로그를 활성화할 수 있습니다.
	- o 이 기능은 MAC 클라이언트에만 적용됩니다.
- **클라이언트설치/제거 알림**
	- o 이제 클라이언트 에이전트가 설치 알림을 서버에 보냅니다. 이 알림은 성공적인 AV 설치 및 AV 활성화 후에 서버로 전송됩니다.
	- o 또한 클라이언트 에이전트는 특정 엔드포인트에서 AV 제거가 성공하면 서버에 제거 알림을 보냅니다.
- **제외된 장치 목록 내보내기**
	- o 정책에 따라 사용되는 제외 장치 목록을 Excel 형식으로 내보냅니다.
	- o 장치 제어 구성에 CSV 내보내기 기능을 사용할 수 있습니다.
	- o 탐색: 보고서 > 고급 장치 제어 > 표.
	- o 예외 목록을 보려면 새로운 기본 쿼리를 추가해야 합니다.
	- o 보기를 클릭하면 필터 없이 표 형식의 데이터가 표시됩니다(호스트 무결성과 동일).
	- o 장치 예외 보고서에는 다음 열 세부 정보가 표시됩니다.
		- 장치 이름, 장치 유형, 모델 이름, 부품번호, 정책 이름, 정책 유형, 암호화 상태, 인증됨, 벤더 ID, 제품 ID.
- **포트 – IP 화이트리스트(IDS 수준에만 해당).**
- EPS 7.6 SP5 에서 EPS 2.0 으로 그룹별 엔드포인트 마이그레이션
	- o 그룹별로 엔드포인트를 이동하는 기능이 추가되었습니다.

**참고:** 이 기능은 한국어에는 적용되지 않습니다.

- 이메일에 대한 경고 강화
	- o 어떤 이유로 SMTP 서버가 다운되면 화면에 SMTP 서버에 연결할 수 없어 이메일을 보내지 못했습니다.라는 경고 메시지가 화면에 나타납니다.
	- o 24 시간에 한 번씩 나타납니다.

**참고:** 이 기능은 한국어에는 적용되지 않습니다.

기능 및 작동에 대한 자세한 내용은 도움말*/*설명서를 참조하세요

# <span id="page-8-0"></span>시스템 요구 사항

#### **EPS 클라이언트의 시스템 요구 사항**

설치하다 클라이언트를 통해 SEQRITE Endpoint Security 클라이언트 유틸리티, 시스템 요구 사항은 다음과 같습니다.

다음 운영 체제 중 하나:

#### **윈도우 운영체제**

#### **Windows OS (운영 체제)**

- Microsoft Windows 2008 Server R2 Web/Standard/Enterprise/Datacenter (64-bit)
- Microsoft Windows 7 Home Basic/Premium/Professional/Enterprise/Ultimate (32 bit/64-bit)
- Microsoft Windows SBS 2011 Standard/Essentials
- Microsoft Windows Server 2012 R2 Standard/Datacenter (64-bit) Microsoft Windows Server 2012 Standard/Essentials/Foundation/Storage Server/Datacenter (64-bit)
- Microsoft Windows 8.1 Professional/Enterprise (32-bit/64-bit)
- Microsoft Windows 10 Home/Pro/Enterprise/Education (32-Bit/64 -Bit)
- Microsoft Windows 11
- Microsoft Windows Server 2016
- Microsoft Windows Server 2019 (64-bit)
- Windows 10 November 2019 Update
- Microsoft Windows Server 2022 Standard / Datacenter / Essentials

#### **MAC**

#### 프로세서

• Intel core or Apple's M1, M2 chip 호환 가능한

#### **MAC OS**

• MacOS X 10.12, 10.13, 10.14, 10.15, 11, 12, 13

#### **Linux 32-bit**

- GNU C Library 2.5 이상
- SAMBA version 4.16 이전

#### **EPS 클라이언트에 지원되는 배포판**

- Debian 9, 10
- Ubuntu 14.04,16.04
- Boss 6.0
- Linux Mint 19.3

#### **Linux 64-bit**

- GNU C 라이브러리 2.5 이상
- SAMBA 버전 4.16 이하

#### **EPS 클라이언트에 지원되는 배포판**

- Fedora 30, 32
- Linux Mint 19.3, 20
- Ubuntu 16.04, 18.04, 20.4, 22.04
- Debian 9, 10
- CentOS 7.8, 8.2
- RHEL 7.5, 7.8, 8.2, 8.6 Enterprise
- SUSE Linux 12. SP4 / Enterprise Desktop 15
- Rocky Linux 8.4
- Boss 6.0, 8.0, 9.0
- Oracle Linux 7.1, 7.9, 8.1

#### **일반적인 요구 사항**

#### **Windows**

#### Processor

- $\Delta \geq 1$  GHz 32-bit (x86) or 64-bit (x64) processor
- 권장됨: 2 GHz 32-bit (x86) or 64-bit (x64) processor

#### RAM

- 최소: 1GB
- 권장: 2GB free RAM

Hard disk space

• 3200MB free space

Web Browser

• Internet Explorer 7 이상

실험 계획안

• TLS 1.2

#### **MAC**

Processor

• Intel core or Apple's M1, M2 chip compatible

#### RAM

- 최소: 512MB
- 권장: 2GB 여유 RAM

하드 디스크 공간

• 1200MB 자유 공간

#### **Linux**

Processor

• Intel 또는 호환 가능

RAM

- 최소: 512MB
- 권장: 1GB free RAM

하드 디스크 공간

<span id="page-10-0"></span>• 1200MB 자유 공간

# 알려진 문제

- 하나의 Linux 클라이언트 시스템과 다른 Windows 클라이언트 시스템이 있는 그룹에 대한 마이그레이션 옵션을 선택할 때 Linux 클라이언트 마이그레이션은 지원되지 않습니다라는 경고 메시지가 disp 누워가 아닙니다.
- 마이그레이션 전, 관리자가 알고 있으면 시리얼 번호로 동일한 USB 를 추가하면 됩니다. 두 EPS 콘솔(7.6 및 2.0) 모두에서 마이그레이션이 실패합니다.

#### **해결 방법:**

- 1. SEQRITE Endpoint Security 2.0 에 로그온합니다.
- 2. 구성 > 장치 제어로 이동합니다.
	- 이미 추가된 장치 목록이 나타납니다..
- 3. 중복된 USB 일련번호 항목을 선택하고 항목을 삭제하세요.
- 4. EPS 2.0 콘솔 > 배포 > EPS 7.6 마이그레이션 페이지로 이동합니다.

다시 말하지만, 수입 **Export.zip**.

마이그레이션이 성공할 것입니다.

참고: 이 기능은 한국어에는 적용되지 않습니다.

- 실패한 폭발은 파일 샌드박스 보고서에 완료 시간을 표시하지 않습니다.
- 긴 경로(260 자 이상)에서 맬웨어가 발견되면 클라이언트의 바이러스 차단 및 검사기 보고서(검사기 > 보고서) 섹션에 전체 파일 경로가 표시됩니다. 그러나 EPS 콘솔의 바이러스 검사 보고서에는 동일한 경로가 잘린 형식으로 표시됩니다.
- Mac 의 경우: 자산 관리에 대한 소프트웨어 변경 보고서가 생성되지 않는 경우가 있습니다.
- IDS/IPS 포트 스캔 및 DDOS 스캔 보고서에서 "대상 IP" 열에는 데이터가 포함되어 있지 않습니다.
- PDF 보고서에 ASCII 가 아닌 문자가 포함된 경우 보고서가 포함된 이메일이 전송되지 않습니다.
- 패치 관리(PM) 서버와의 통신에는 HTTP 포트가 지원되지 않습니다.
- 로밍 재활성화 OTP 메일에서는 "로밍 서비스" 대신 "로밍 클라이언트"라는 단어를 사용합니다.
- 응용 프로그램 제어: 상위 폴더가 이미 허용 목록에 있는 경우에도 하위 폴더도 추가됩니다.
- 애플리케이션 제어: 골든 이미지가 최대 시도 횟수 이후에도 클라이언트에 다운로드되지 않으면 서버에 경고가 표시되지 않습니다.
- 응용 프로그램 제어: 게시자가 허용 목록에 있더라도 네트워크 매핑 드라이브에서 실행되면 응용 프로그램이 차단됩니다.
- 응용 프로그램 제어: 변경 후 허용 및 열림이 exe 종료되지 않습니다 차단할 정책(상태)
- 웹 보안: 웹 분류 및 차단 지정 기능은 현재 RHEL 8.6 에서 지원되지 않습니다.
- 클라이언트가 로밍 상태임에도 엔드포인트 AV 애플리케이션 > Seqrite Endpoint Security 정보 > 서버 세부 정보에서 로밍 상태가 '연결되지 않음'으로 표시됩니다.
- Windows 11 에서 스마트 앱 제어가 켜져 있으면 EPS 클라이언트가 호환되지 않습니다.
- 애플리케이션 제어: 모든 애플리케이션 허용 설정 화면에서 체크박스를 클릭하면 모든 사용자 정의 체크박스가 선택됩니다.
- Mac 의 경우: 데이터 손실 방지(DLP)
	- o 첨부 파일이 Safari 브라우저를 통해 메일 애플리케이션을 통해 전송되는 경우 macOS Catalina 10.15 이상에서는 DLP 차단 기능이 작동하지 않습니다.
	- o DLP 가 활성화된 경우 브라우저를 통한 파일 다운로드가 차단됩니다.
- Linux: Wayland 디스플레이 프로토콜을 사용하는 시스템에서는 트레이 아이콘과 알림이 지원되지 않습니다.
- Linux: Seqrite 용 바탕 화면 바로 가기가 제품 아이콘 바로 가기를 표시하려면 사용자의 신뢰 승인이 필요합니다. 바로가기를 더블클릭하고 '신뢰 및 실행'을 클릭하세요.

### <span id="page-13-0"></span>이용정보

- 1. Windows 2016, Windows 2019 Server 및 Windows 2022 Server 의 경우 EPS 2.0 클라이언트를 설치하기 전에 Windows Defender 를 제거하십시오.
- 2. Windows 7 및 Windows 2008 R2 에 EPS 2.0 클라이언트를 설치하려면 SHA2 호환성을 위해 다음 Windows 패치를 설치해야 합니다.
	- o Windows 7 의 경우: KB4474419 및 KB4490628.
	- o Windows 2008 R2 의 경우: KB-4474419 및 KB-4490628
- 3. Windows 7 32 비트 클라이언트에 패치를 설치하려면 Internet Explorer 버전 11 로 업그레이드해야 합니다.
- 4. 관리자가 끝점에 대한 조정 알림을 시작하고 끝점이 로그인되어 있지 않으면 조정 알림이 실패합니다.
- 5. 고급 장치 제어: 인증되고 암호화된 장치를 포맷하면 해당 장치는 승인되지 않은 장치로 처리됩니다. 이 경우 관리자는 다음을 추가해야 합니다. 장치 제어에서 장치를 다시 설정하고 이에 따라 정책을 구성하십시오.
- 6. 브라우저 샌드박스를 사용하려면 BIOS 구성에서 시스템의 보안 부팅 기능을 끄십시오.
- 7. 기본적으로 스팸 방지는 비활성화되어 있습니다. 따라서 클라이언트 대시보드에 빨간색 느낌표가 나타납니다.
- 8. Linux
- RHEL 기반 배포 스트림에 대해서는 SELinux 를 비활성화하는 것이 좋습니다.
- 'sudo' 명령으로는 원격 지원 도구를 실행할 수 없습니다. 슈퍼유저(su) 명령으로 도구를 실행할 수 있습니다.
- 하나의 Linux 클라이언트 시스템과 다른 Windows 클라이언트 시스템이 있는 그룹에 대한 마이그레이션 옵션을 선택하면 Linux 클라이언트 마이그레이션은 지원되지 않습니다라는 경고 메시지가 disp 누워입니다.